## **xUML Service Dump**

Error dumps are written, when the service throws an exception that is not caught. Each single error is dumped into a separate file. On tab **Dump**, the Bridge displays a list of all accumulated error dump files, latest first.

By setting flag **Dump Context on Error** in the preferences section of the **xUML Service** tab, you can define whether error dumps are written at all. See [Preferences of an xUML Service](https://doc.scheer-pas.com/display/BRIDGE/Preferences+of+an+xUML+Service) for more information on how to set this flag.

No error dump files will be created if

- the xUML service is running with **Trace** disabled (see [xUML service preferences](https://doc.scheer-pas.com/display/BRIDGE/Preferences+of+an+xUML+Service) on the **xU ML Service** tab)
- you are tracing the service synchronously or asynchronously with the Analyzer, no error dump files will be created. In this case, all tracing information will be picked up by the Analyzer (see [Missing Tracing Information\)](https://doc.scheer-pas.com/display/ANALYZER/Missing+Tracing+Information).

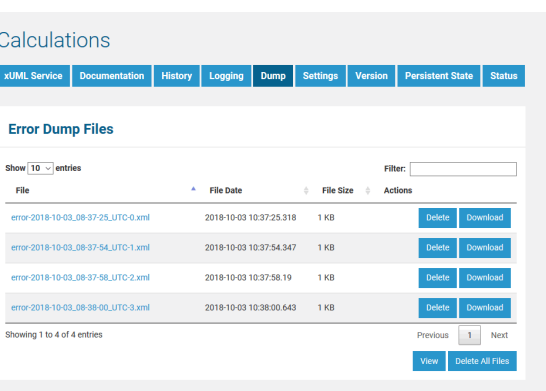

Click on a filename in the list to view the content.

To delete an error dump file, click the corresponding **Delete** button. The file will be deleted without any further confirmation.

To clean up all error dump files, click **Delete all Files**.

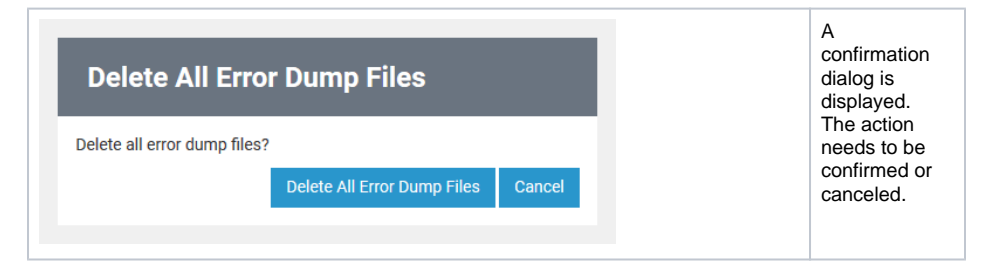

To download an error dump file, click the corresponding **Download** button. Once downloaded, an error dump file can be imported into the Analyzer or Builder for further analysis of the error.

You can **load the dump file into the Builder** to do more investigation on the error. The Builder will show the erroneous action node in the xUML model, so you can investigate the error on the spot. Refer to the [Builder User Guide](https://doc.scheer-pas.com/display/BRIDGE/Managing+Breakpoints+and+Exceptions#ManagingBreakpointsandExceptions-ViewDumpFile) for more information on this.

## <span id="page-0-0"></span>Interpreting the XML of an xUML Service Dump

The following example shows the error dump created due to a division by zero. The error will occur in action node **Division** of activity diagram **Division**.

**On this Page:**

• Interpreting the XML of an [xUML Service Dump](#page-0-0)

**Related Pages:**

- Preferences of an xUML **[Service](https://doc.scheer-pas.com/display/BRIDGE/Preferences+of+an+xUML+Service)**
- [Missing Tracing Information](https://doc.scheer-pas.com/display/ANALYZER/Missing+Tracing+Information)
- [View a Dump File with the](https://doc.scheer-pas.com/display/BRIDGE/Managing+Breakpoints+and+Exceptions#ManagingBreakpointsandExceptions-ViewDumpFile)  **[Builder](https://doc.scheer-pas.com/display/BRIDGE/Managing+Breakpoints+and+Exceptions#ManagingBreakpointsandExceptions-ViewDumpFile)**

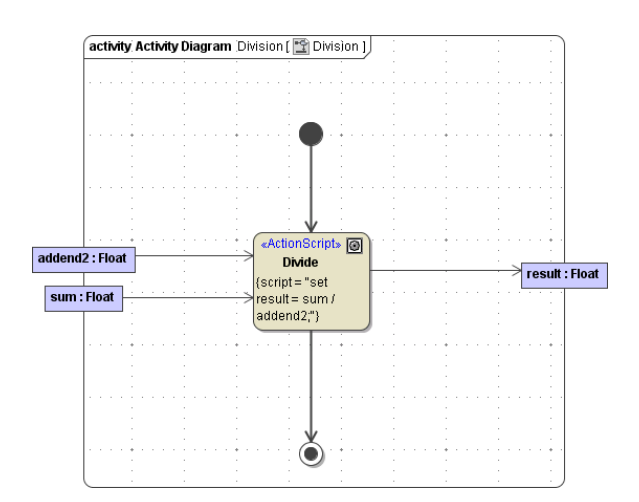

The error dump file will look like:

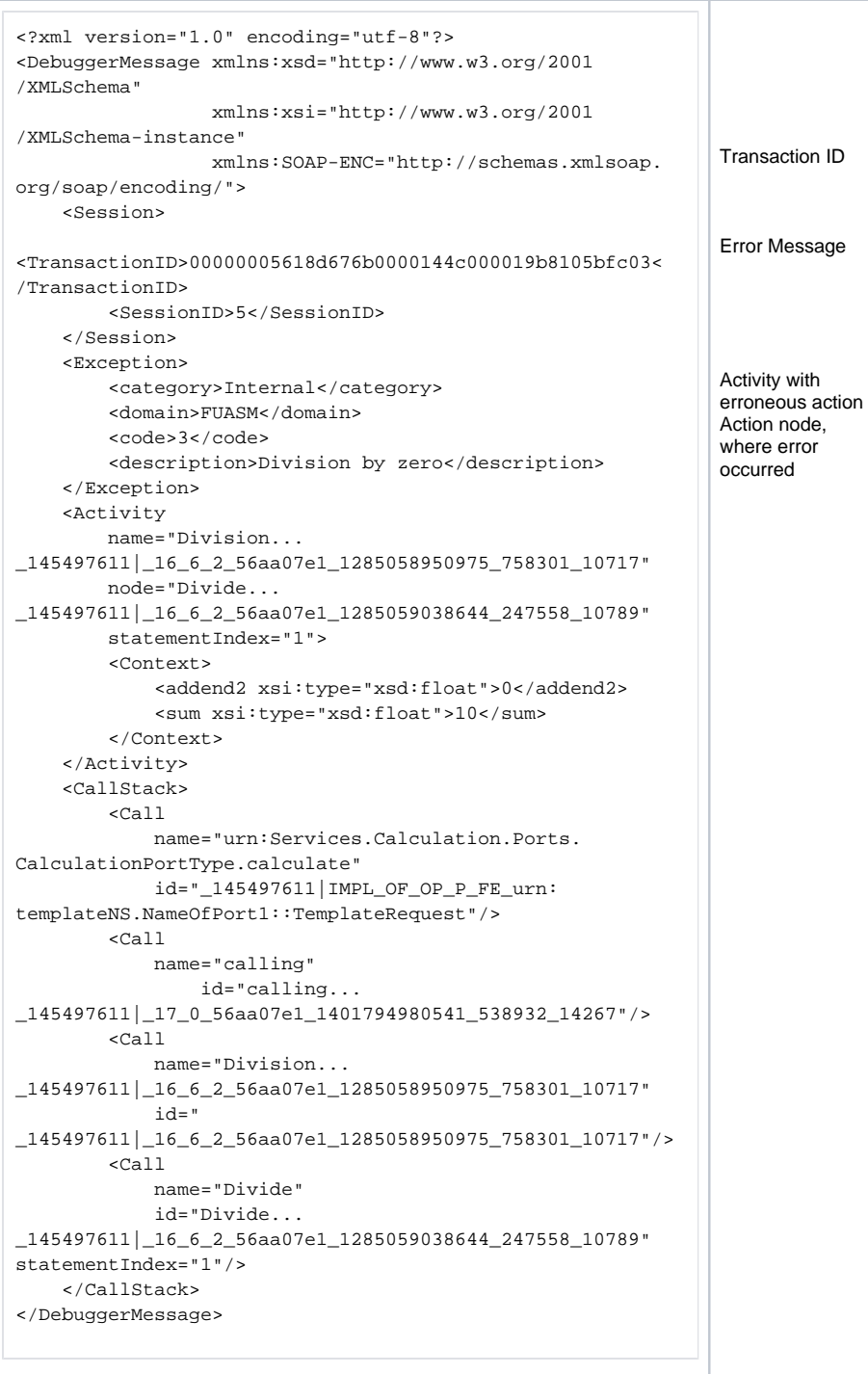

You can **load the dump file into the Builder** to do more investigation on the error. The Builder will show the erroneous action node in the xUML model, so you can investigate the error on the spot. Refer to the [Builder User Guide](https://doc.scheer-pas.com/display/BRIDGE/Managing+Breakpoints+and+Exceptions#ManagingBreakpointsandExceptions-ViewDumpFile) for more information on this.